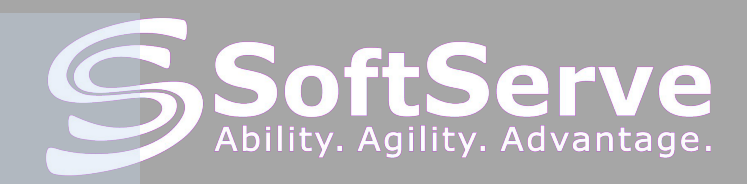

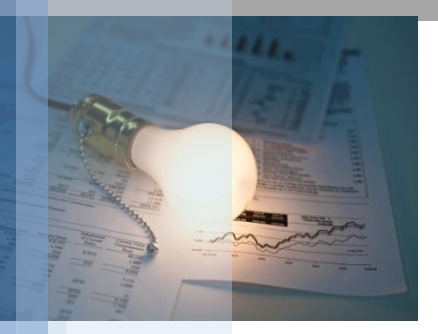

**Selenium RC и Python: История одного проекта**

> Константин Прищенко

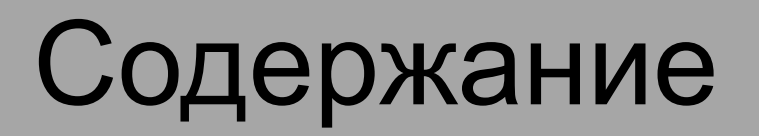

### ▪**Введение**

▪**Selenium IDE**

▪**Использование mapping-файла**

▪**PageObject model**

▪**Modified PageObject model**

▪**Введение в py.test**

▪**Заключение**

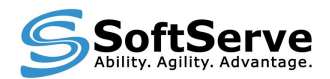

### **Введение**

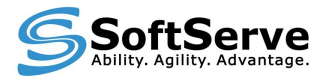

### **Введение**

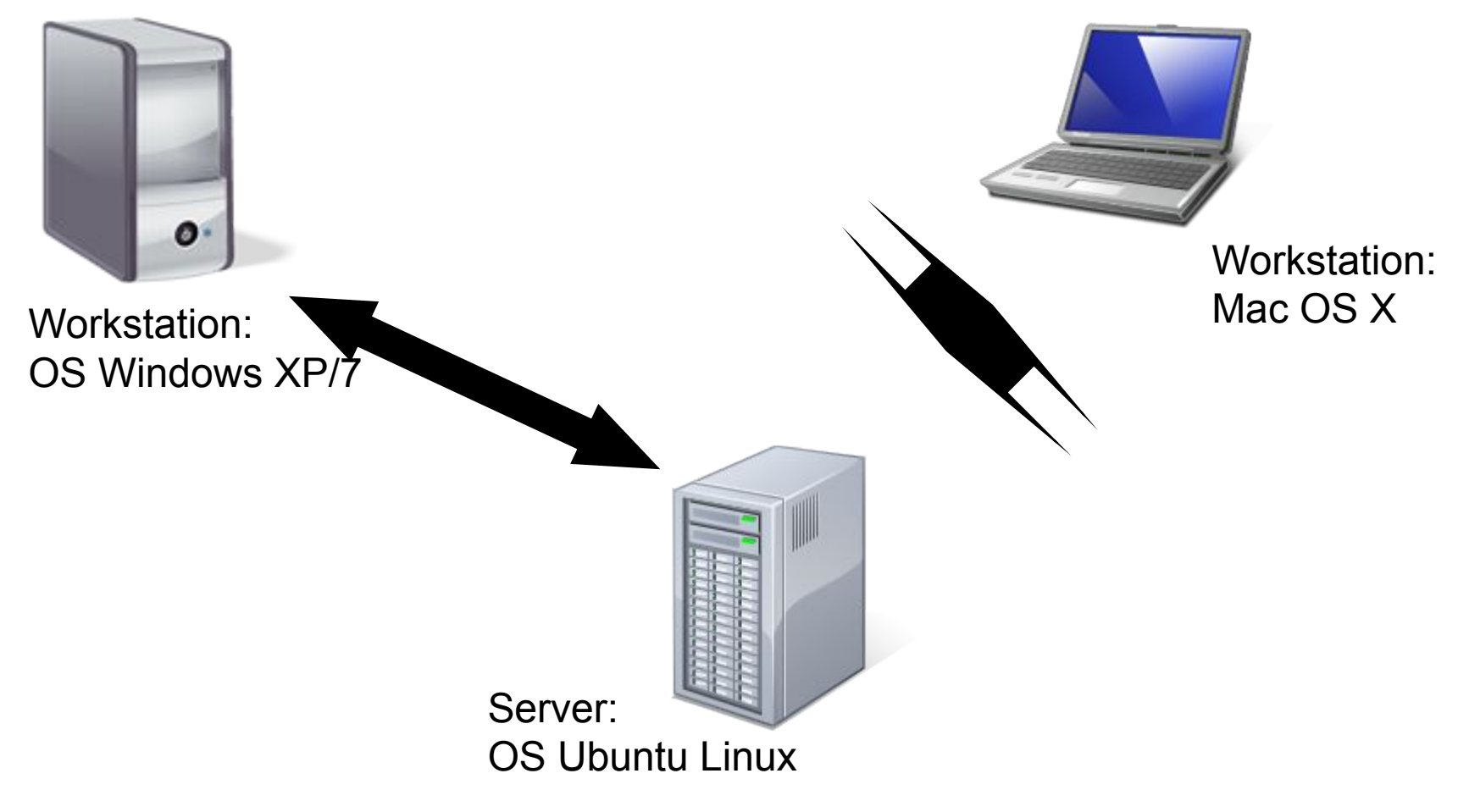

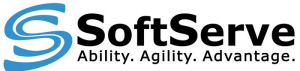

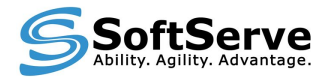

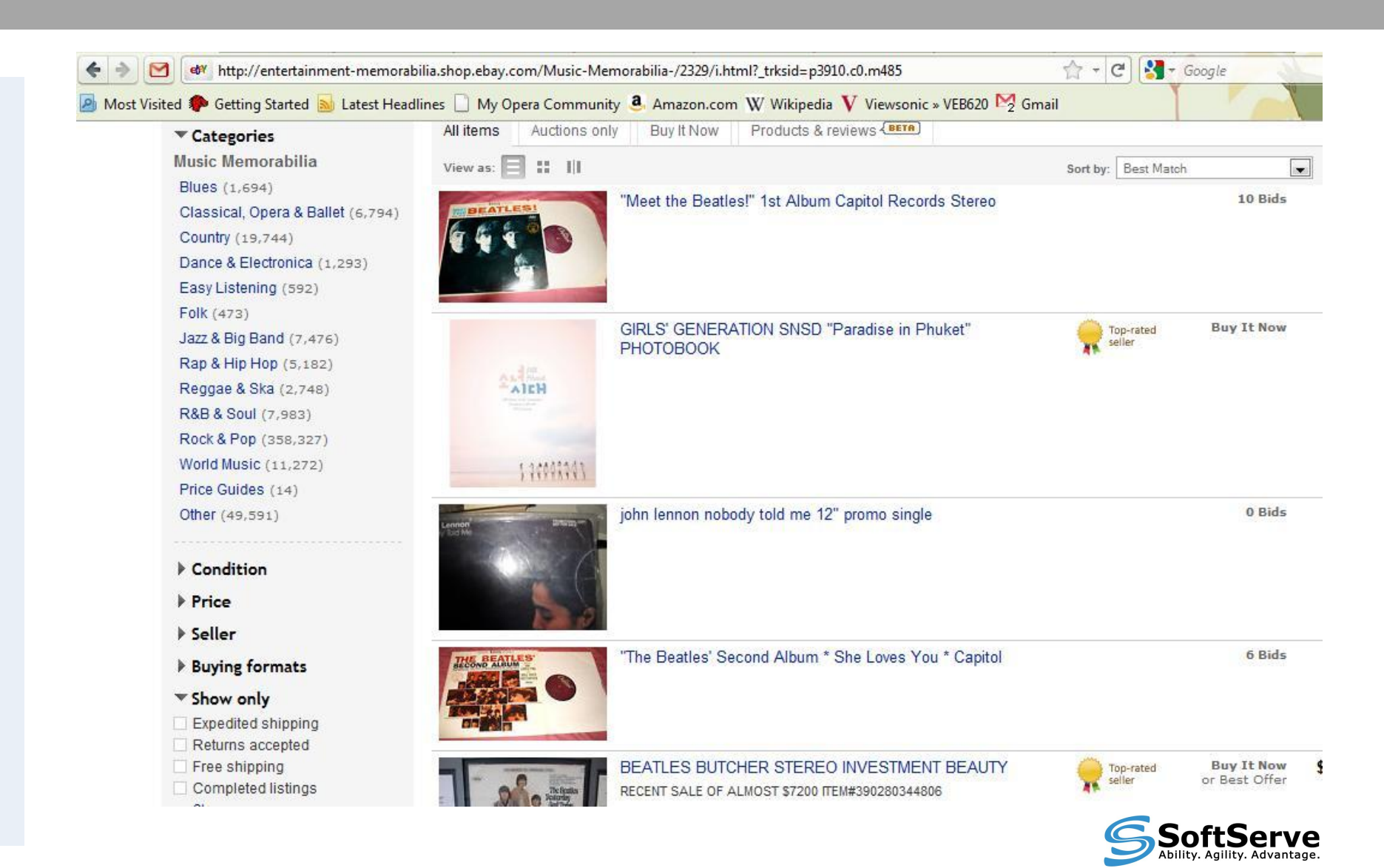

```
def test untitled (self) :
        sel = self.seleniumsel.open("/")sel.click("link=Entertainment Memorabilia")
        sel.wait for page to load("30000")
        sel. click("//tr[@id='v4-5']/td[2]/div/a")sel.wait for page to load ("30000")
        sel. click("//a[@id='e50']/b")sel.wait for page to load ("30000")
        sel. click(''/a[[éid='e49']/b")sel.wait for page to load ("30000")
        sel.click("e31")
        sel.wait for page to load ("30000")
        sel.select("v4-38", "label=Price + Shipping: lowest first")
15
        sel.wait for page to load ("30000")
```
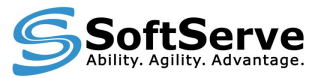

#### **Преимущества**:

• Простота написания тестов с использованием такого метода

### **Недостатки**:

- Очень много повторяющегося кода.
- Локаторы объектов хранятся в тесте.

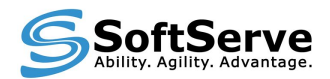

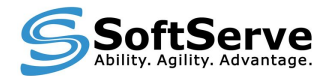

# **Внешний файл для хранения локаторов**

# **Использование mappingфайла**

Для обеспечения лучшего контроля вынесем объявление всех локаторов в отдельное хранилище.

Это может быть xml-файл:

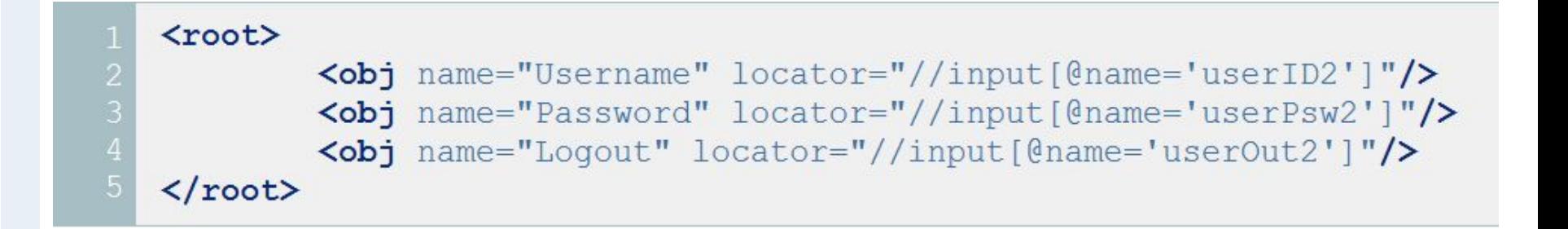

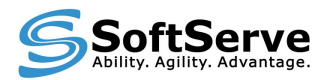

# **Использование mappingфайла**

Это может быть cfg/ini-файл:

[Mapping]

- | Username: //input[@name='userID2']
- Password: //input[@name='userPsw2']
- Logout: //input[@name='userOut2']

Был выбран для использования cfg-файл из-за простоты реализации и поддержки.

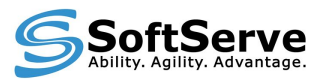

# **Использование mappingфайла** Пример кода для работы <sup>с</sup> cfg-файлом:

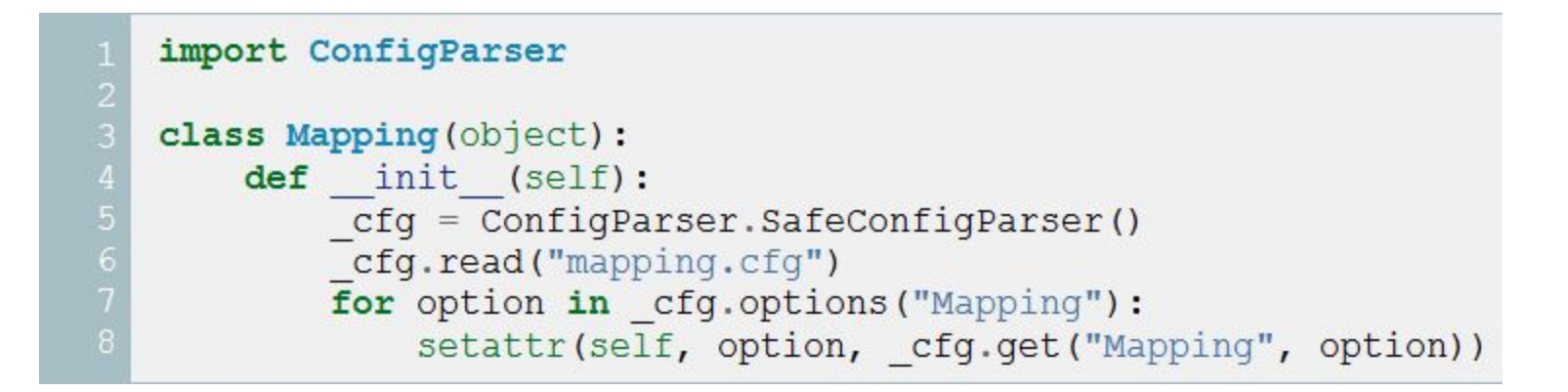

#### В итоге мы получаем возможность получать локатор:

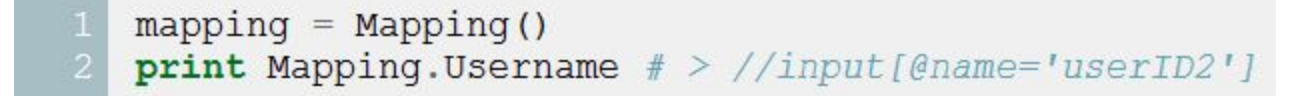

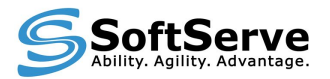

# **Использование mappingфайла**

```
16
```

```
def test untitled(self):
   mapping = Mapping()sel = self.seleniumsel.open("/")sel.click(mapping.ent catalog)
    sel.wait for page to load ("30000")
    sel.click(mapping.browse by music)
    sel.wait for page to load ("30000")
    sel.click(mapping.show free shipping)
    sel.wait for page to load ("30000")
    sel.click(mapping.show expediting shipping)
    sel.wait for page to load ("30000")
    sel.click(mapping.style dance electro)
    sel.wait for page to load ("30000")
    sel.select(mapping.sort by,
               "label=Price + Shipping: lowest first")
    sel.wait for page to load ("30000")
```
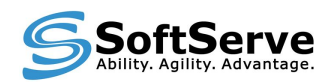

# **Использование mappingфайла**

#### **Преимущества данного подхода:**

- Если локатор меняется его необходимо обновить только в одном месте;
- Повышается читабельность кода имена локаторов позволяют понять логику теста;

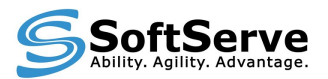

# **Использование Page Object модели**

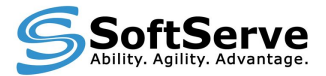

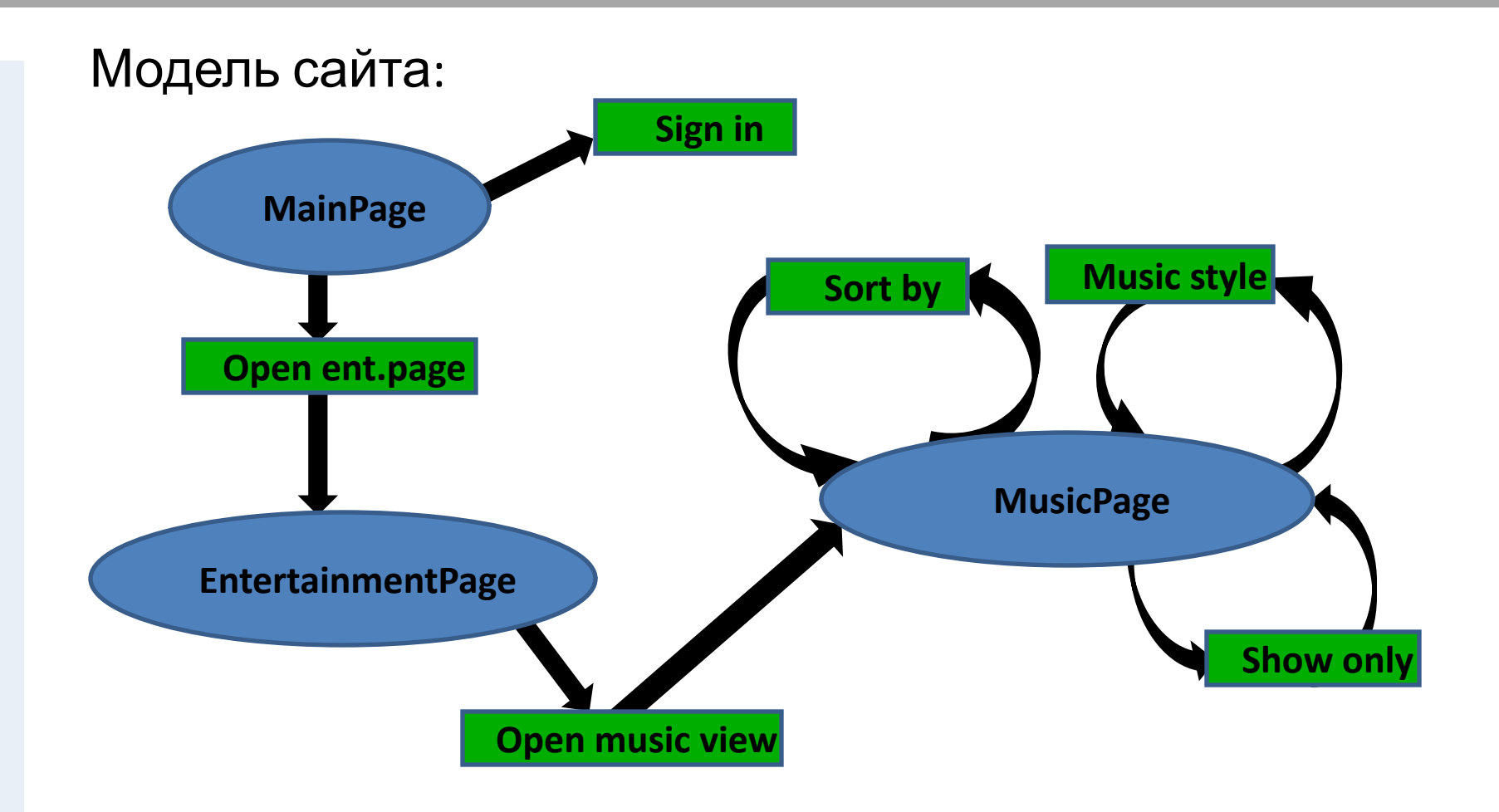

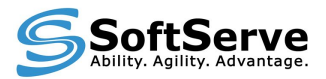

#### Для данной модели необходимо использовать mapping-файл с отдельной секцией для каждой страницы.

```
[MainPage]
ent catalog = link=Entertainment Memorabilia
[EntertainmentPage]
music view = //a[text() = 'Music Memorialia'][MusicPage]
expedited shipping = //a/* [text()='Expedited shipping']
expedited shipping = //a/* [text() = 'Free shipping']
electro style = a//[contains(\theta href, "Dance-Electronica")]sort by = //div[@class='sb']/select[@id='v4-38']
```
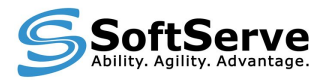

#### **Пример класса для базовой страницы:**

#### Создание объекта:

```
class Page (object) :
       def init (self, browser, url, load = True):
34567self. browser = browser
           self. url = urlif load == True:
               self. browser.open(self. url)
               self. browser.wait for page to load (60000)
```
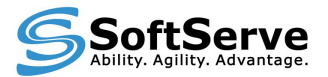

#### **Пример класса для базовой страницы:**

Нажатие на кнопку/ссылку:

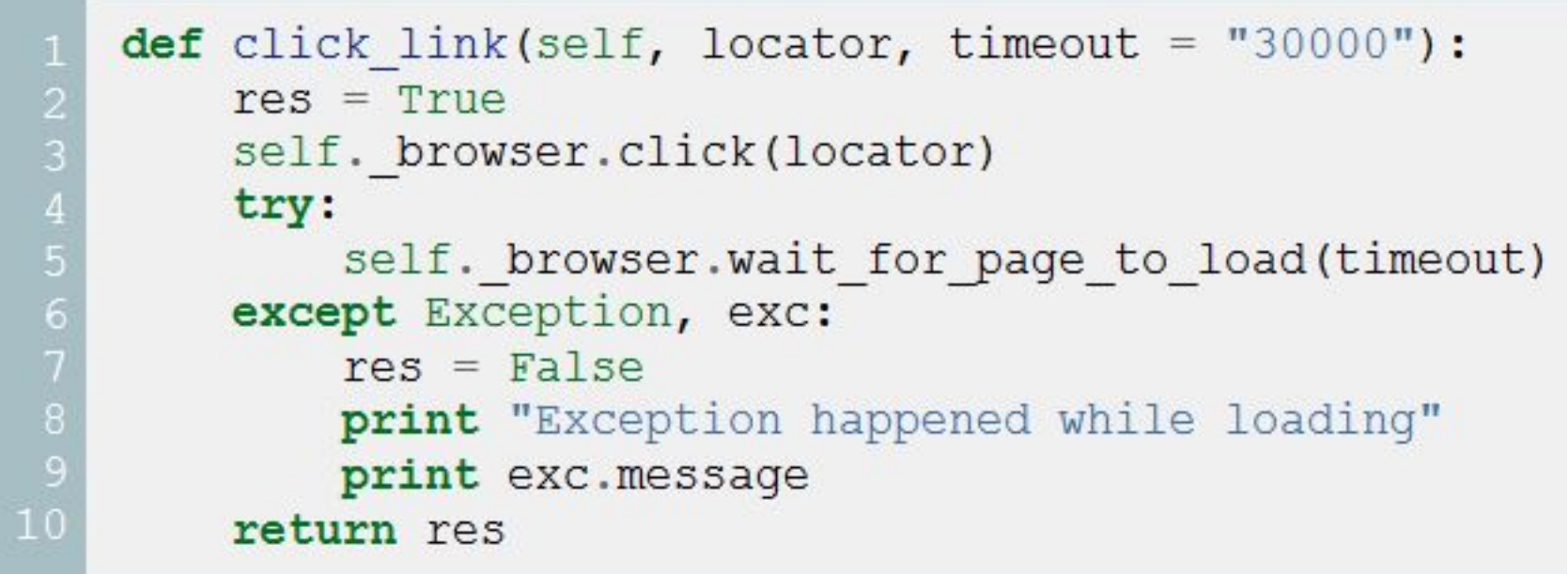

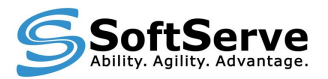

#### **Пример класса для страницы:**

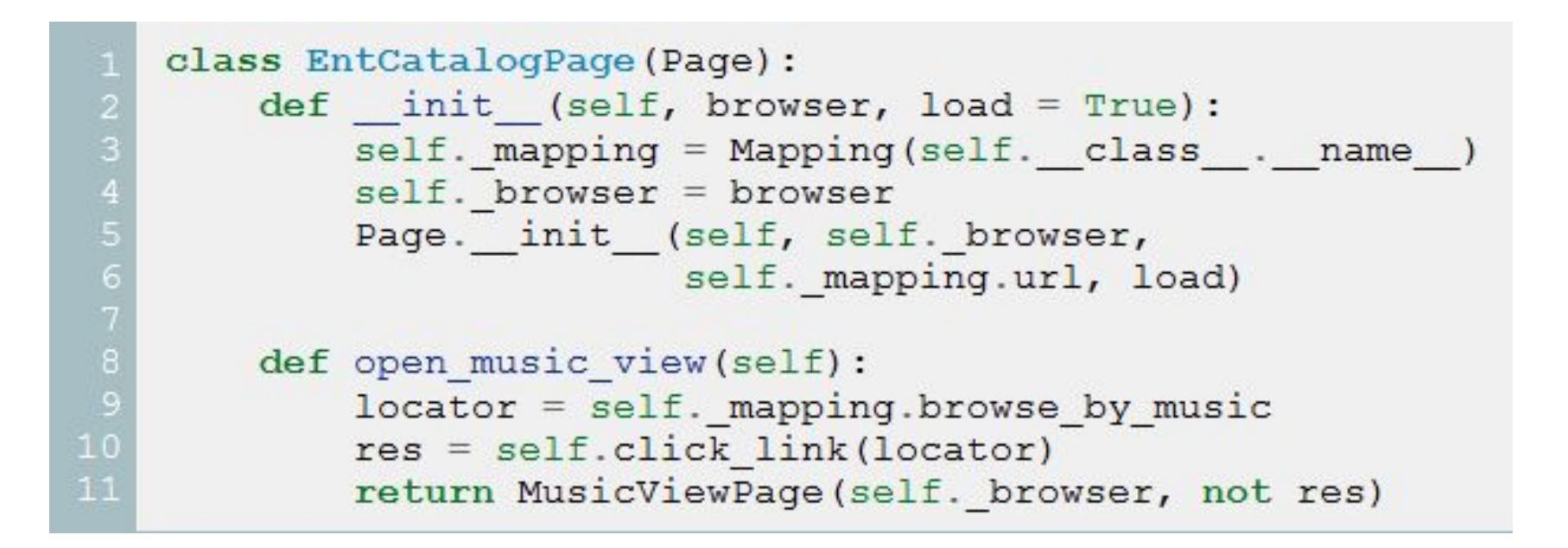

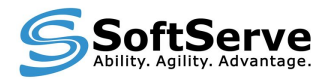

```
12
```

```
def test untitled (self) :
    views list = ['free shipping", "expectediting shipping"]music style = "dance electro"
    sort type = "Price + Shipping: lowest first"
    sel = self.seleniummain page = MainPage(sel, True)ent page = main page.open ent catalog()
    music page = ent page. open music view()
    music page.select views (views list)
    music page. view style (dance style)
    music page.sort by (sort type)
```
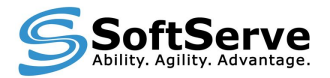

### Данный подход позволяет:

- Улучшить структуру тестов;
- Уменьшить повторяемость кода;
- Увеличить читабельность кода;
- Упрощается поддержка тестов в случае изменения тестируемого приложения.

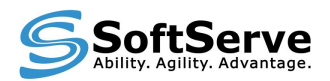

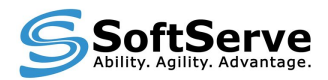

# **Использование модифицированной Page Object модели**

### Модель сайта: Page model **Page model** Is text on page **Is text on page** Reload **Reload** Close **Close** Link model **Link model** Click **Click** Double click TextField model **Double click TextField model** Set text Get text Verify text **Set text Get text Verify text**

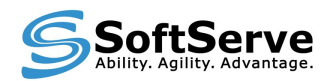

Выделим следующий элемент в логической структуре PageObject модели — объект элемента страницы, что обеспечит:

- Улучшенную структуру объектов страниц;
- Уменьшит повторяемость кода;
- Уменьшит время на ознакомление с общей моделью.

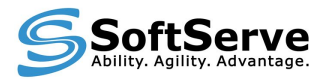

Данный подход позволит поместить необходимые проверки во внутрь методов элементов:

```
def set text (self, text, verify = True) :
       res = Falseif (self. is exists()):
           self. sel.type(self. locator, text)
           if verify == True:
               res = selfvert(y_t)else:
               res = Trueelse:
           msg = "element does not exist "fs" % self. locatorraise Exception (msq)
12
       return res
```
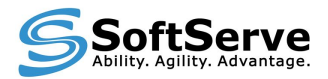

Данный подход не изменяет внешнего вида теста.

```
def edit details (self, title = ', visiability = '):
        if title != " :
            location = self. mapping.titleTextBox(self. browser, locator).set text(title)
        if visiability != " :
            location = self. mapping. item visibleComboBox(self. browser, locator).select value(visiability)
        location = self.mapping.update11res = Link(self, browser, location).click and wait()items page = ItemsList(self. browser, not res)
        text = self.mapping.item successfully updated
        \texttt{assert} items_page.is_text_on_page(text) == True
        return items page
```
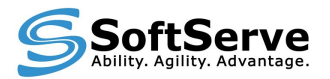

С помощью данного подхода упрощается работа с о специфическими элементами различных библиотек.

Например JSON ComboBox-элемент: поле для ввода, кнопка и div-секции со всеми возможными элементами.

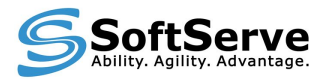

```
def set value (self, value) :
\begin{array}{c} 2\\ 3\\ 4\\ 5\\ 6\\ 7\\ 8\\ 9\\ 10\\ 11 \end{array}res = Falsei = 1location = self. values locationelem = Link(self. browser, locator.replace("#", str(i)))
         field = Link(self. browser, self. input location)if (not elem.is exists() or not elem.is visible()):
              field.clickAt()
         while (elem.is exists()):
              if elem.get text() == value:element.Click()res = (field.get value() == value)break
              i + = 115
              elem.set locator(locator.replace("#", str(i)))
16
         return res
```
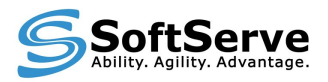

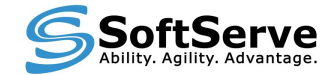

Система разработана Holger Krekel-ом. Инсталляция:

**easy\_install pytest pip install pytest**

Запуск через командную строку:

**py.test**

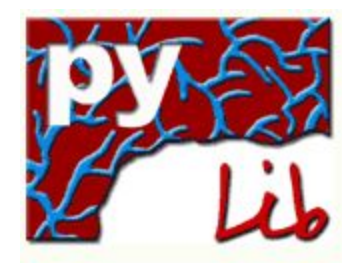

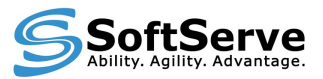

Стандартные операции ввода/вывода показываются только в случае ошибки

Автоматическое распознование тестов:

- ищутся все файлы test\_\*.py
- внутри файлов ищутся все функции test\_\* и все Test классы.

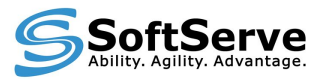

#### Для верификации значений в тесте используется assert:

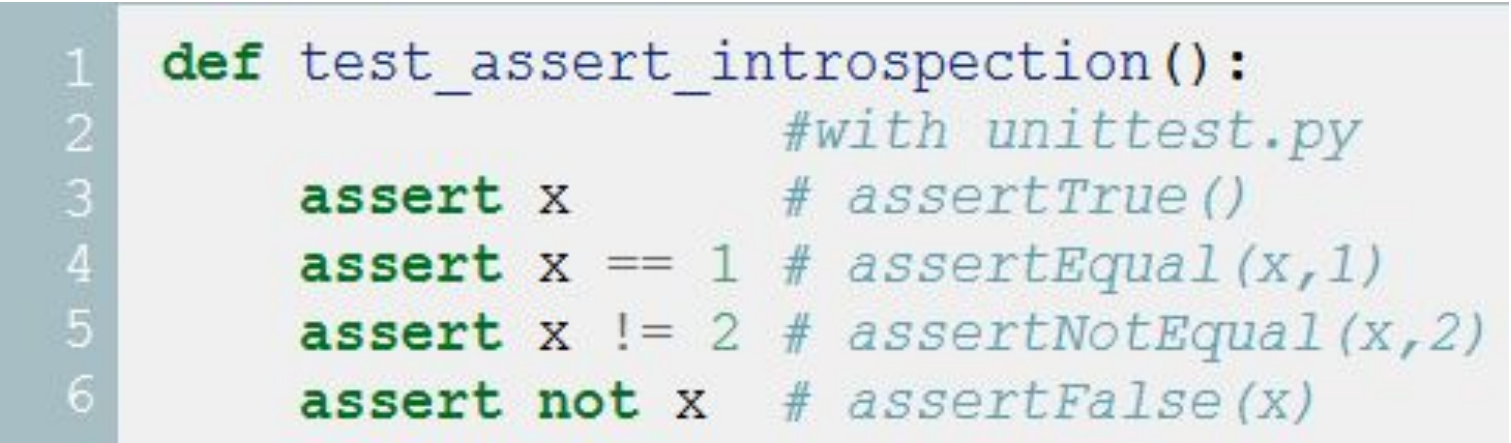

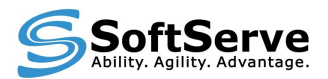

Можно пропустить тест:

py.test.skip(expr)

#### Можно пропустить тест при условии:

py.test.skikif("sys.platform != 'win32'")

Можно пометить тест как негативный:

py.test.xfail(expr)

Можно пометить тест своей собственной меткой:

py.test.mark.YOURMARK

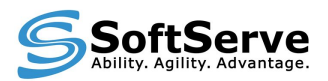

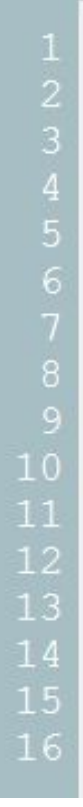

```
def pytest funcarg browser (request) :
    # all parameters extracted before:
    browser = selenium(host, port, browser_type, url_under_test)
    try:
        browser.start()
    except Exception, msg:
        raise Exception ("Unable to create and start" +
                         "Selenium object. View" +
                         " exception: \hbar \t\s'' \t\ msq)
    # Make sure we stop the browser session
    # after each test
    request.addfinalizer(lambda: browser.stop())
    return browser
```
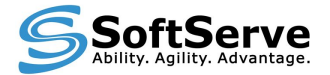

### **Заключение**

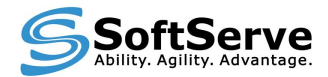

# **Заключение**

```
C:\Eclipse\workspace python\project 1\tests>py.test -v test testcreation.py
   platform win32 -- Python 2.6.6 -- pytest-1.3.4 -- C:\Python26\python26.exetest path 1: test testcreation.py
   test testcreation.py:36: test TC1977 admin testcreation PASS
   test testcreation.py: 616: test admin ako test edit FAIL
9
   test testcreation.py: 658: test TC2006 admin grade wo passing student PASS
   test testcreation.py:704: test TC2009 teacher grade wo passing student PASS
10
   test testcreation.py: 750: test TC2007 admin grade wo passing student mc PASS
   test testcreation.py:796: test TC2009 teacher grade wo passing student mc PASS
   test testcreation.py:842: test TC2008 admin grade wo passing stud bool PASS
13
   test testcreation.py: 886: test TC2011 teacher grade wo passing stud bool PASS
1516
                   17test TC1920 copy shared test and assign to grade
18browser = <selenium.selenium.selenium.selenium instance at 0x013943C8>
21. . . .
   ..\tfunc\testbuilder\tests.py:426: AssertionError
   ======================= 5 failed, 19 passed in 1405.88 seconds =================
```
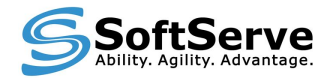

# **Заключение**

По-моему мнению, связка Selenium RC + py.test с использованием PageObject модели для автоматического тестирования является наиболее оптимальной.

Построенный фреймворк позволил использовать тесты для:

- проверки новой версии приложения (BVT);
- полной проверки приложения (full regression);
- выборочной проверки выбранных модулей;
- организации помощи ручному тестированию.

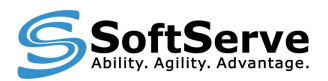

# **Контакты**

**Прищенко Константин**

**kprish@softserveinc.com**

# Спасибо за внимание!

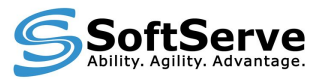

Copyright © 2011 SoftServe, Inc.